## Lær Kidsa Koding

Olve Maudal, Cisco Systems

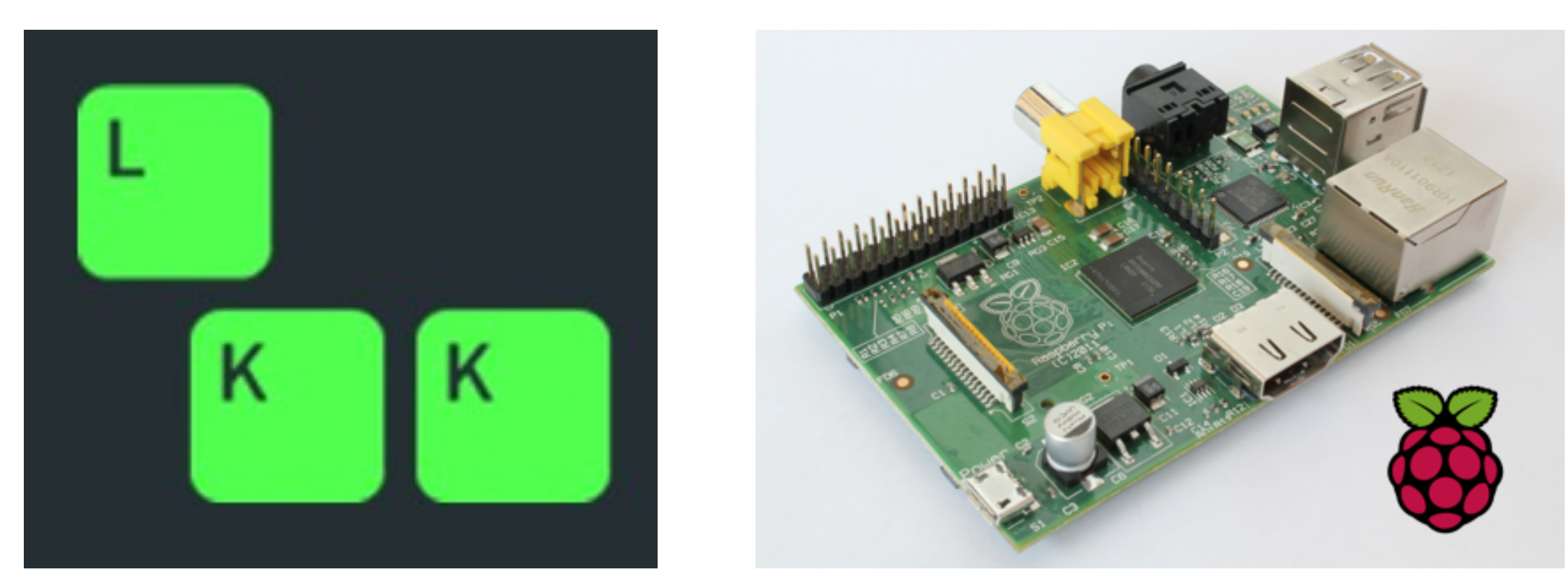

6-timers introduksjonskurs i programmering for 24 barn/ungdom i alderen 9-16 år

> Cisco Systems, Lysaker Fredag 21. januar 2014

## I dag vil du lære litt om:

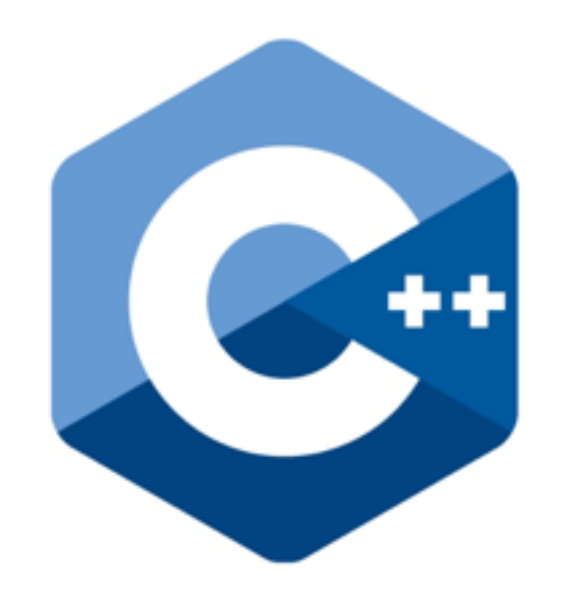

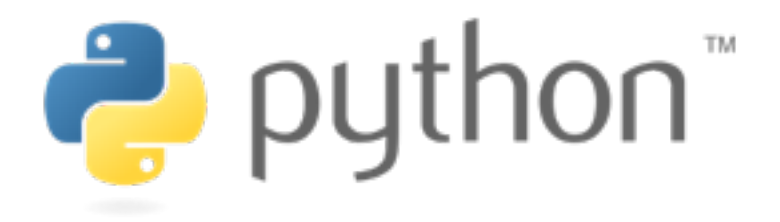

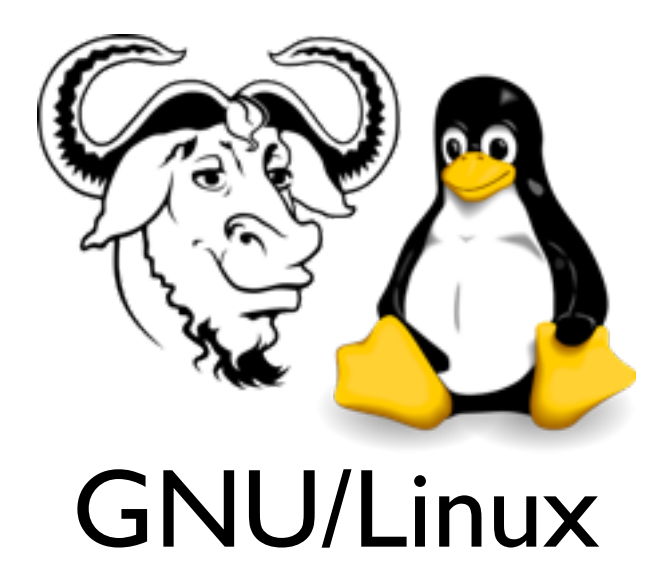

## **Agenda**

0930 Velkommen, dele opp i grupper 0945 Bli kjent med Raspberry Pi og GNU/Linux 1000 Introduksjon til C++ 1005 Øvelser 1145 Lunsj 1230 Introduksjon til Python 1235 Øvelser 1415 Pause 1445 Øvelser 1530 Slutt

## **Deltagere**

Brage, 11 år/6. Oscar, 11 år/6.

Henrik, 9 år Samuel, 10 år

Oscar, 10 år/4. Einar, 11 år/6.

Ingvild, 14 år/9. Amanda, 15 år/10.

Bjørn Are, 16 år/vgs Philip, 16 år/vgs

Sander, 15 år Håkon, 15 år/10. Hermine, 11 år Maja, 10 år/5.

Markus, 12 år/7. Sander, 11 år/6.

Leon, 13 år/8. Marius, 13 år/8.

Iver, 10 år/5. Jonathan, 11 år/6.

Andreas, 13 år Jens, 12 år/7.

Louise, 13 år/8. Kathinka, 13 år/8.

#### Bli kjent med Raspberry Pi og GNU/Linux (obligatorisk)

```
1) Start maskinen
```
2) Logg inn på maskinen (bruker: pi, passord: raspberry)

```
3) Se på alle filene i nåværende katalog
pwd
ls
```
4) Skift ned til underkatalogen python\_games, og list alle filene som slutter på .py cd python\_games pwd ls \*.py

```
5) Start spillet Wormy
python wormy.py
```
6) Se på kildekoden, prøv å forstå noe av det som står der nano -v wormy.py

6) Gå tilbake til din hjemmekatalog cd pwd ls -al

7) Start the grafiske brukergrensesnittet startx

8) Start LXTerminal og skriv inn ls exit

9) Avslutt det grafiske brukergrensesnittet (trykk Ctrl-Alt-Backspace samtidig)

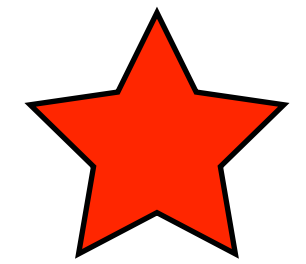

10) Restarte maskinen sudo reboot

## Introduksjon til C++

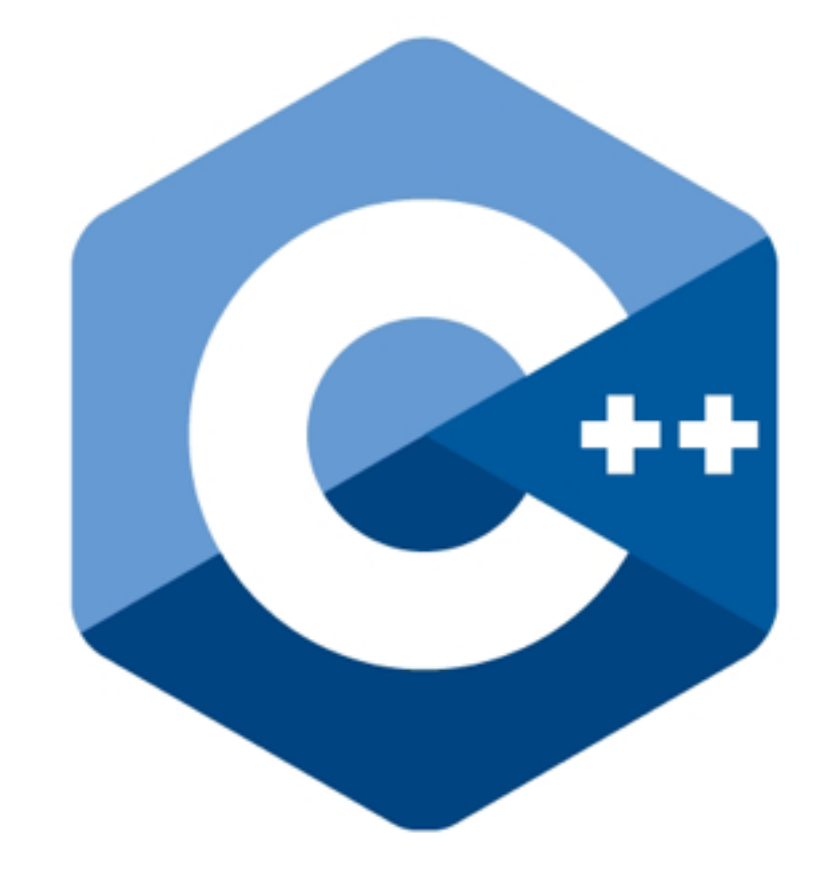

#### **Hello (obligatorisk)**

Logg inn på maskinen (pi/raspberry).

Gå til hjemmeområdet ditt:

cd

Lag en ny programfil med en teksteditor:

#### nano hello.cpp

og så skriver du inn programmet som du ser til høyre.

Når du er ferdig med å skrive inn programmet kompilerer du det med en C++ kompilator:

```
 g++ -o hello hello.cpp
```
og så kjører du programmet slik:

./hello

```
#include <iostream>
int main()
{
     std::cout << "Hello!" << std::endl;
     return 0;
}
```
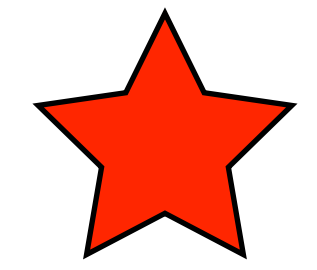

#### **Hello, del 2**

Logg inn på maskinen (pi/raspberry).

Gå til hjemmeområdet ditt:

cd

Lag en kopi av den gamle filen, og editer kopien med en teksteditor:

> cp hello.cpp hello2.cpp nano hello2.cpp

og så skriver du inn programmet som du ser nedenfor.

Kompiler og kjør:

```
 g++ -o hello2 hello2.cpp
 ./hello2
```

```
#include <iostream>
int main()
{
     std::string name;
     std::cout << "What is your name? " << std::flush;
     std::cin >> name;
    int i = 0;
     while (i < 10) {
        std::cout << "Hello " << name << "!" << std::endl;
        i = i + 1; }
     return 0;
}
```
#### **MyPaint, del 1 (obligatorisk)**

Dette er et lite program som tegner to streker på skjermen.

Gå til hjemmeområdet ditt:

cd

Lag en ny programfil med en teksteditor:

```
 nano mypaint1.cpp
```
og så skriver du inn programmet, kompilerer og kjører:

```
 g++ -lncurses -o mypaint1 mypaint1.cpp
 ./mypaint1
```
Klarer du å tegne noe som ligner på et hus?

```
#include <ncurses.h>
int main()
\{ initscr();
     noecho();
    curs set(0);
     mvprintw(0,10,"My Paint");
    int r = 10;
    int c = 12;
     while (c < 30) {
         mvaddch(r,c,'X');
        C++; }
     while (r < 20) {
         mvaddch(r,c,'X');
        C--;r++:
     }
     getch();
     endwin();
     return 0;
}
```
#### **MyPaint, del 2**

Gjenbruk koden fra del 1:

```
 cp mypaint1.cpp mypaint2.cpp
 nano mypaint2.cpp
```
Endre slik at koden blir som den til høyre.

Kompiler og kjør:

```
 g++ -lncurses -o mypaint2 mypaint2.cpp
 ./mypaint2
```

```
#include <ncurses.h>
int main()
\{ initscr();
     noecho();
    curs set(0);
     mvprintw(0,10,"My Paint");
    int r = 10;
    int c = 12;
    bool quit = false; while (!quit) {
         mvaddch(r,c,'X');
        int ch = getch();
        if (ch == 'a')C--;else if (ch == 'd')C++;
        else if (ch == 'w')
            r--;
        else if (ch == 's')r++;
        else if (ch == 'q')quit = true; }
     endwin();
     return 0;
}
```
#### **MyPaint, del 3**

Gjenbruk gjerne programmet fra del 2.

Skriv inn og kjør programmet til høyre. Dette er et interaktivt program hvor du styrer "musen" med a, d, w, s og så setter du ned eller løfter pennen med p. q for å avslutte.

Legg merke til hvordan vi bruke switch isteden for mange if-else. Hva skjer hvis du glemmer å skrive break, feks etter case 'd'?

#### mypaint3.cpp

```
#include <ncurses.h>
```

```
int main()
{
```

```
 initscr();
 noecho();
curs set(0);
```

```
 mvprintw(0,10,"My Paint");
```

```
int r = 10;
int c = 12;
 bool paint = false;
bool quit = false; while (!quit) {
     mvaddch(r,c,'X');
    int ch = getch();
     if (!paint)
```
 mvaddch(r,c,' '); switch (ch) { case 'a': c--; break; case 'd': c++; break; case 'w': r--; break; case 's': r++; break;

```
case 'q': quit = true; break;
       case 'p': paint = !paint; break; }
```
}

endwin();

return 0;

}

#### **Mathquiz**

Logg inn på maskinen (pi/raspberry).

Gå til hjemmeområdet ditt:

cd

Lag en ny fil og skriv inn programmet til høyre::

nano mathquiz.cpp

Kompiler og kjør:

#### g++ -o mathquiz mathquiz.cpp ./mathquiz

Gå igjennom hver eneste linje sammen med partneren og forklar høyt hva som skjer. Hvis du skjønner dette programmet så kan du allerede ganske mye C++.

```
#include <iostream>
#include <cstdlib>
#include <ctime>
int main()
    std::time_t start = std::time(0); std::srand(start);
    int count = 10;
    int errors = 0;
    double penaltytime = 0;
     std::cout << "Try " << count << " solves:" << std::endl;
    for (int i=0; i<count; ++i) {
        int a = std::rand() % 5 + 2;int b = std::rand() % 5 + 2;int expected = a * b;
        bool correct = false; while (!correct) {
            std::cout << a << " * " << b << " = " << std::flush;
             std::string inputstr;
             std::cin >> inputstr;
             int input = std::atoi(inputstr.c_str());
             if (input == expected) {
                 std::cout << "Bravo!" << std::endl;
                correct = true; } else {
                 std::cout << "Not correct!" << std::endl;
                 penaltytime += 5.0;
                 errors++;
             }
         }
     }
    std::time_t finished = std::time(\theta);
    double seconds = std::difftime(finished, start);double avgtime = (seconds + penaltytime) / count;
     std::cout << "Total time: " << seconds << std::endl;
     std::cout << "Penalty time: " << penaltytime << std::endl;
     std::cout << "Avg time per solve: " << avgtime << std::endl;
    if (errors == 0 && avgtime \leq 4.0)
         std::cout << "You are a genius!" << std::endl;
     else if (avgtime < 5.0)
         std::cout << "Respectable score!" << std::endl;
     else
         std::cout << "You need to practice more" << std::endl;
```
{

}

#### **Calc, del 1**

Alle større programmer består av flere filer som oversettes til maskinspråk hver for seg (slik at vi får en .o objektfil) og så lenkes disse objektfilene sammen med en såkalt linker slik at vi får et kjørbart program. Her får du også se et enkelt eksempel på objektorientert programmering i C++. Skriv inn filene under, og så kjører du disse kommandoene:

```
 g++ -c my_calculator.cpp
     g++ -c calc1.cpp
     g++ -o calc1 my_calculator.o calc1.o
     ./calc1
Hva er svaret?
                                                           #include "my calculator.hpp"
                                                           #include <stdexcept>
                                                           void my_calculator::push(double value)
                                                           {
                                                                stack.push(value);
                                                           }
                                                           double my_calculator::top() const
                                                           {
                                                                if (stack.empty())
                                                                   throw std::runtime error("stack error");
                                                                return stack.top();
                                                           }
                                                           double my_calculator::pop()
                                                           \{double value = top();
                                                                stack.pop();
                                                                return value;
                                                           }
                                                           void my_calculator::add()
                                                           {
                                                               push(pop() + pop());
                                                           }
                                                           void my_calculator::sub()
                                                           {
                                                               double op1 = pop();
                                                               double op2 = pop();
                                                                push( op2 - op1 );
                                                           }
#include "my calculator.hpp"
#include <iostream>
int main()
\{ my_calculator calc;
     calc.push(35);
     calc.push(9);
     calc.add();
     calc.push(2);
     calc.sub();
     std::cout << calc.top() << std::endl;
}
                        #include <stack>
                        class my_calculator {
                        public:
                             void push(double value);
                             double pop();
                             double top() const;
                             void add();
                             void sub();
                        private:
                             std::stack<double> stack;
                        };
                        my_calculator.hpp
                                                          my_calculator.cpp
calc1.cpp
```
#### **Calc, del 2**

Nå skal vi lage et program med et brukegrensesnitt ved å gjenbruke modulen som vi laget i del 1.

```
Skriv inn filen til høyre og link med objektfilen 
my_calculator.o:
```

```
 g++ -c my_calculator.cpp
 g++ -c calc2.cpp
 g++ -o calc2 my_calculator.o calc2.o
 ./calc2
```
Prøv å forbedre programmet slik at det også håndterer multiplikasjon og divisjon. Da blir du nok nødt til å endre alle tre filene.

```
calc2.cpp
```

```
#include "my calculator.hpp"
#include <iostream>
#include <sstream>
#include <stdexcept>
#include <stdlib.h>
double to_double(const std::string & str)
{
     std::istringstream ss(str);
     double d;
    ss \rightarrow d;
    if ( !(ss \rightarrow std::ws).eof() )throw std::invalid argument("huh?");
     return d;
}
int main()
{
    my calculator calc;
     std::string input;
    while (std::cin \ge input) {
         try {
             if (input == "q")ext{}(0);if (input == "p") std::cout << calc.top() << std::endl;
             else if (input == "+')
                  calc.add();
             else if (input == "-")
                  calc.sub();
              else
                  calc.push(to_double(input));
         } catch(std::exception & ex) {
              std::cout << ex.what() << std::endl;
         }
 }
     return 0;
}
```
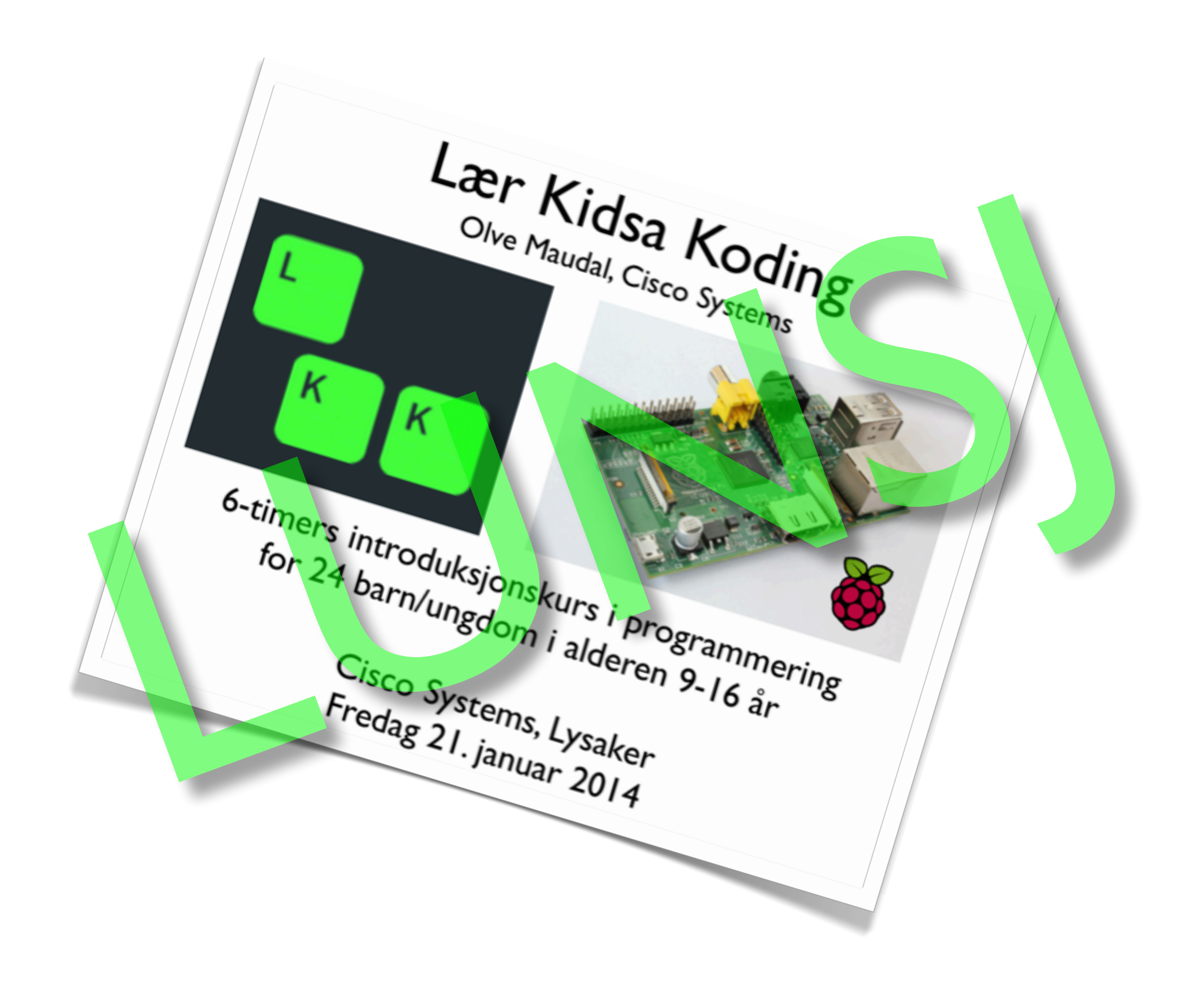

### Introduksjon til Python

# Puthon"

## Spillhacking (obligatorisk)

1) Start maskinen, se på hva som skrives ut på skjermen

2) Logg inn på maskinen (bruker: pi, passord: raspberry)

```
3) Se på alle filene i nåværende katalog
pwd
ls -al
```
4) Skift ned til underkatalogen python\_games, og list alle filene som slutter på .py cd python\_games pwd ls -al ls \*.py

```
5) Start spillet Wormy, og se på kildekoden
python wormy.py
nano -v wormy.py
```
6) Sjekk ut de andre spillene i denne katalogen, feks ls \*.py python squirrel.py

7) Gjør en veldig enkel endring i kildekoden til Wormy, feks endre FPS til 5 nano wormy.py python wormy.py

- 8) Prøv å gjøre større endringer i Wormy-spillet, feks
	- a) skriver navnet ditt når den starter (\*)
	- b) gjør slik at du ikke kan krasje i deg selv (\*)
	- c) gi deg selv ekstra mye poeng for hvert eple ormen spiser (\*\*)

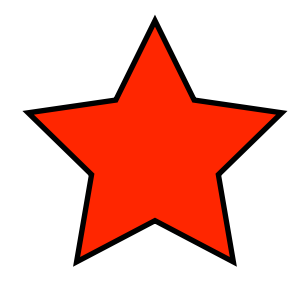

#### **Hva heter du? (\*)**

Logg inn på maskinen (pi/raspberry).

Gå til hjemmeområdet ditt:

cd

Lag en ny programfil med en teksteditor:

#### nano hvaheterdu.py

og så skriver du inn programmet som du ser til høyre. Linjene som starter med # trenger du ikke å skrive inn, det er bare kommentarer til programkoden som maskinen ikke skal bry seg om.

Når du er ferdig kjører du programmet slik:

#### python hvaheterdu.py

#### **Oppgaver:**

**a)** skriv inn og kjør programmet. Hvor mange ganger skriver den ut navnet ditt?

**b)** Hvor mange ganger skriver den ut navnet hvis du endrer siste linje til:

 $i = i + 3$ 

**c)** Hva skjer hvis du fjerner siste linje? (hint: trykk CTRL-C for å avslutte programmet)

```
print "Hva heter du?",
name = raw input()i = 0while i < 10:
     print "Hei", name, "!"
    i = i + 1
```
#### **Antalldager (\*\*)**

Her er et program som regner ut hvilken ukedag du er født og hvor mange dager siden det er.

Lag en ny programfil med en teksteditor:

#### nano antalldager.py

og så skriver du inn programmet som du ser til høyre. Linjene som starter med  $#$  trenger du ikke å skrive inn, det er bare kommentarer til programkoden som maskinen ikke skal bry seg om.

Når du er ferdig kjører du programmet slik:

#### python antalldager.py

#### **Oppgaver:**

**a)** Skriv inn og kjør programmet. Hvor mange dager er du?

**b)** Det ligger en test for ugyldig årstall. Legg inn tilsvarende tester for måned og dag.

**c)** Klarer du å lage en versjon hvor du kan skrive inn månedsnavn istedenfor 1-12?

```
# last inn biblioteket datetime slik at vi kan regne på datoer
import datetime 
# spør brukeren om navn og fødselsdag
name = raw input("Hva heter du? ")
year = int(raw_input("Hvilket år ble du født (1900-2010)? "))
month = int(raw input("Hvilken måned har du bursdag (1-12)? "))
day = int(raw input("Hviken dag har du bursdag (1-31)? "))
# sjekk at datoen er gyldig
if year < 1900 or year > 2010:
     print "Ugyldig årstall"
     quit()
# regn ut antall dager mellom i dag og fødselsdagen
today = datetime.date.today()
birthday = datetime.date(year, month, day)
days = (today\text{-}bitrthday).days
# lag en tabell med navn for ukedagene
weekdays = {0: 'm} mandag',
             1:'tirsdag', 
             2:'onsdag',
             3:'torsdag', 
             4:'fredag', 
             5:'lørdag', 
             6:'søndag'}
# slå opp i tabellen for navn på ukedagene
birthday weekday = weekdays[birthday.weekday()]
today weekday = weekdays[today.weekday()]
# skriv ut en tekst til skjermen
print "Hei {}! I dag er det {}.".format(name, today_weekday)
print "Du ble født på en {}".format(birthday_weekday),
print "for {} dager siden.".format(days)
quit()
```
#### **Glosepugg (\*\*)**

Her er et program som kan hjelpe deg med å pugge ukas engelske gloser. Legg merke til at den gradvis kan gi deg mer og mer hint hvis du ikke husker det engelske ordet.

Bruk en teksteditor for å skrive inn programmet:

nano glosepugg.py

og så kan du starte programmet slik:

python glosepugg.py

#### **Oppgaver:**

**a)** Skriv inn og kjør programmet. Klarer du 100% ?

**b)** Legg inn dine egne ord.

**c)** Klarer du å endre koden slik at den tilfeldig spør litt både på engelsk og norsk?

```
# -*- coding: utf-8 -*-
import random
words = [
   ("hus","house"),
   ("mus","mouse"),
   ("bil","car"),
 ("vann","water"),
 ("vegg","wall")]
random.shuffle(words)
print "Velkommen til glosepugg! ",
print "(q for å avslutte)"
total attempts = \thetafor n, e in words:
  attempts = 0expected = enext word = False
  while not next word:
    input = raw input("Hva er \{} på engelsk? ".format(n))
    if input == 'q': quit()
    attempts += 1total attempts += 1if input == e:
       print "Riktig. Du er flink!"
      next\_word = True else:
      hint len = attempts - 1hint = e[:hint len] + "." * (len(e) - hint len)
       print "FEIL! Prøv igjen. (hint: {})".format(hint)
score = 1.0 * len(words) / total_attempts
print "Din score = %2.2d%%" % (score*100)
```
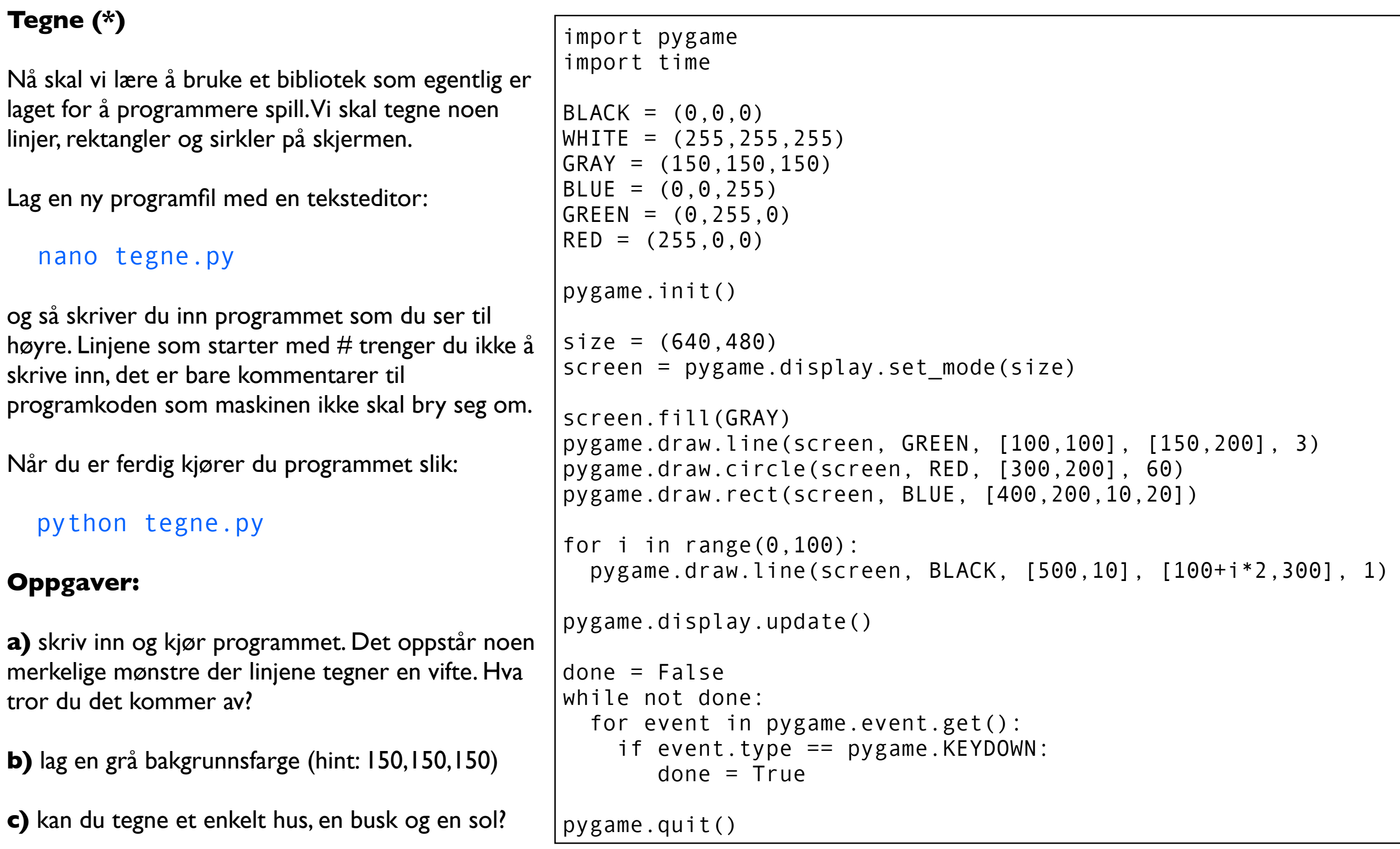

```
import pygame
pygame.init()
width, height = 640, 320
speed x = 1.22speed y = 1.33BACKGROUND = (10, 10, 10)BALLCOLOR = (100,10,255)
screen = pygame.display.set mode((width,height))
ball = pygame.Surface((20,20))pygame.draw.circle(ball, BALLCOLOR, (10,10), 10, 0)
ballrect = ball.get rect()while True:
     for event in pygame.event.get():
        if (event.type == pygame.QUIT or event.type == pygame.KEYDOWN):
             quit()
    ballrect = ballrect.move((speed x, speed y))
    if ballrect.left \leq 0 or ballrect.right > width:
        speed x = -speed x if ballrect.top < 0 or ballrect.bottom > height:
        speed y = -speed y
     screen.fill(BACKGROUND)
     screen.blit(ball, ballrect)
     pygame.display.flip()
```
#### **Sprettball**

Her skal vi få en liten ball til å sprette rundt på skjermen. Lag en ny programfil med en teksteditor:

#### nano sprettball.py

Når du er ferdig kjører du programmet slik:

python sprettball.py

#### **Oppgaver:**

**a)** skriv inn og kjør programmet.

**b)** prøv å legg en ball til som kan sprette rundt på skjermen.

Ekstraoppgaver

#### **Primtall**

Et primtall er et tall større enn 1 som bare er delbart med seg selv og 1. De ti første primtallene er:

2, 3, 5, 7, 11, 13, 17, 19, 23, 29

Vi skal lage et program som regner ut primtall. Bruk en teksteditor for å skrive inn programmet:

#### nano primtall.c

Programmet er skrevet i programmeringsspråket C og før det kan kjøres så må det konverteres til maskinkode av en såkalt kompilator:

```
 gcc -O2 -o primtall primtall.c
```
gcc er navnet på programmet som kompilerer koden. "-O2" betyr at kompilatoren kan bruke litt ekstra tid på å optimalisere koden, "-o primtall" betyr at output-filen skal hete "primtall", og så oppgir vi navnet på filen som skal kompileres.

Hvis du skrev inn programmet nøyaktig som vist her så har du fått en såkalt eksekverbar objektfil som maskinen kan kjøre direkte.

#### ./primtall

#### **Oppgaver:**

**a)** Skriv inn og kjør programmet. Hvor mange primtall er det mellom 1000 og 1100?

**b)** Bruk en stoppeklokke eller bruk kommandoen time for å måle tiden det tar å kjøre programmet, feks:

```
 time ./primtall
```
 Prøv å endre programmet til å regne ut større og større primtall intill du ser at det begynner å gå ganske sakte. Hvor stort må tallene være før det tar over et sekund å sjekke om det er et primtall? (trykk Ctrl-C for å avbryte et programm som kjører alt for sakte)

**c)** Et tall n som ikke er delelig med noen av tallene fra 2 til kvadratroten av n er et primtall. Klarer du å bruke den kunnskapen til å lage programmet mye raskere? (hint: predikatet i <= sqrt(n) kan også skrives i\*i <= n)

**d)** Søk på nettet eller spør deg litt rundt. Hva er ansett som den raskeste måten å generere primtall på?

```
#include <stdio.h>
#include <stdbool.h>
bool is_prime(int n)
\{if (n < 2) return false;
    int i = 2;
    while (i < n) {
        if (n % i == \theta)
              return false;
         i++;
 }
     return true;
}
int main(void)
\{ int from = 1000;
    int to = from + 100;
    int n = from:
    while (n < to) {
         if (is_prime(n)) 
              printf("%d\n", n);
        n \neq 1:
     }
}
```
#### **Deep Thought (obligatorisk)**

I Douglas Adams fantastiske bok ["The Hitchhiker's Guide to the Galaxy"](http://en.wikipedia.org/wiki/The_Hitchhiker%27s_Guide_to_the_Galaxy), er det en datamaskin, Deep Thought, som regner ut det ultimate svaret på "Life, the universe, and everything". Det tok 7.5 millioner år å regne ut svaret, og det var et tall. Problemet var bare at ingen visste hva spørsmålet var...

Her skal vi skrive et lite program som også regner ut det ultimate svaret. Den bruker riktignok mye kortere tid en Douglas Adams maskin. Men problemet er fortsatt at vi ikke vet hva spørsmålet er.

Skriv inn koden akkurat slik den står, prøv å reflekter over hva hver linje betyr.

#### nano deepthought.s

Programmet er skrevet i assembler. Den kan lett oversettes til maskinkode med en såkalt assembler og deretter kan man lage en kjørbar fil med en linker:

```
 as -o deepthought.o deepthought.s
 ld -o deepthought deepthought.o
```
Hvis du skrev inn programmet nøyaktig som vist her så har du fått en såkalt eksekverbar objektfil som maskinen kan kjøre direkte, og så kan vi sjekke returverdien fra programmet for å finne ut hva svaret er:

 ./deepthought echo \$?

#### **Oppgaver:**

**a)** Skriv inn og kjør programmet. Hva er det ultimate svaret?

**b)** Prøv å forstå hva programmet gjør. Assembleroperasjonen for å multiplisere heter MUL og den tar tre operander. Klarer du å endre programmet slik at den bare multipliserer 6 og 7, og deretter returnere det riktige resultatet?

.globl \_start \_start: mov r1, \$6 mov r2, \$7 mov r3, \$0 loop: cmp r2, \$0 beq exit add r3, r3, r1 sub r2, r2, \$1 b loop exit: mov r0, r3 mov r7, \$1 svc \$0

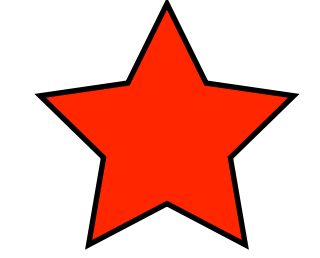

## LKK Cisco 21. februar 2014

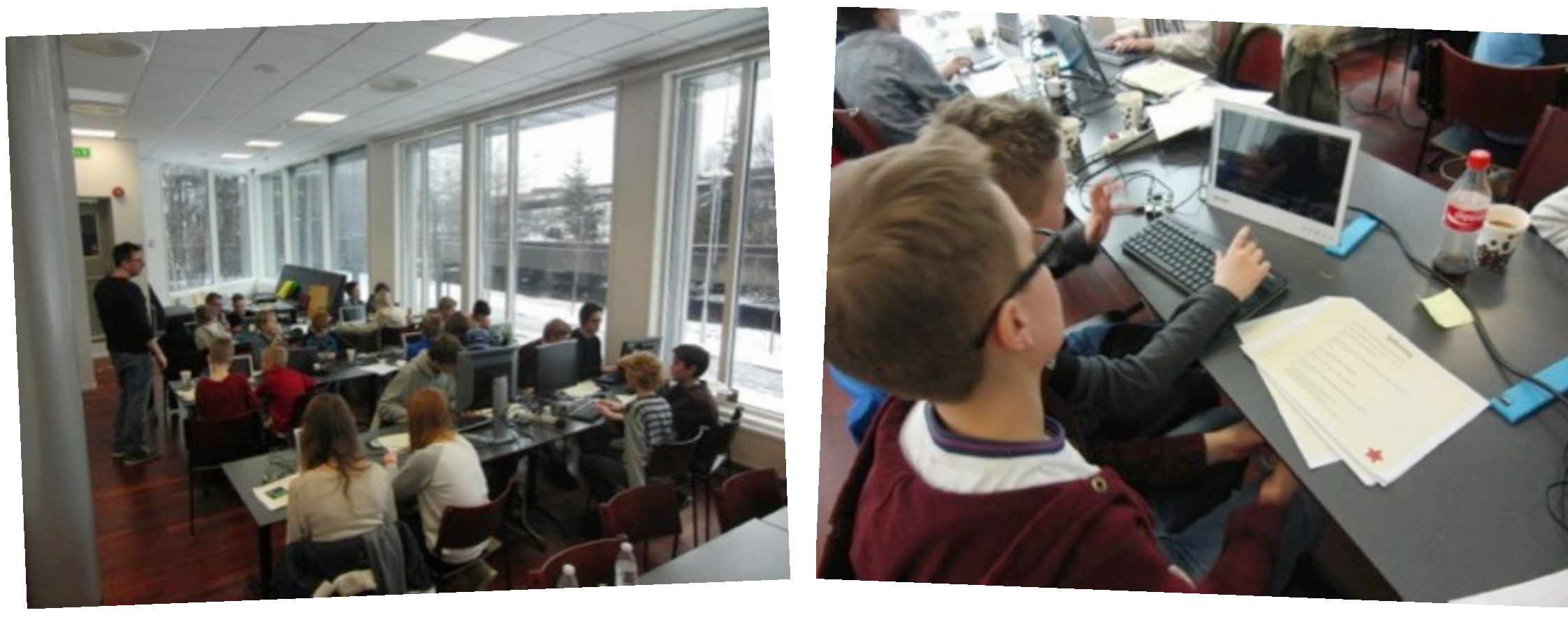

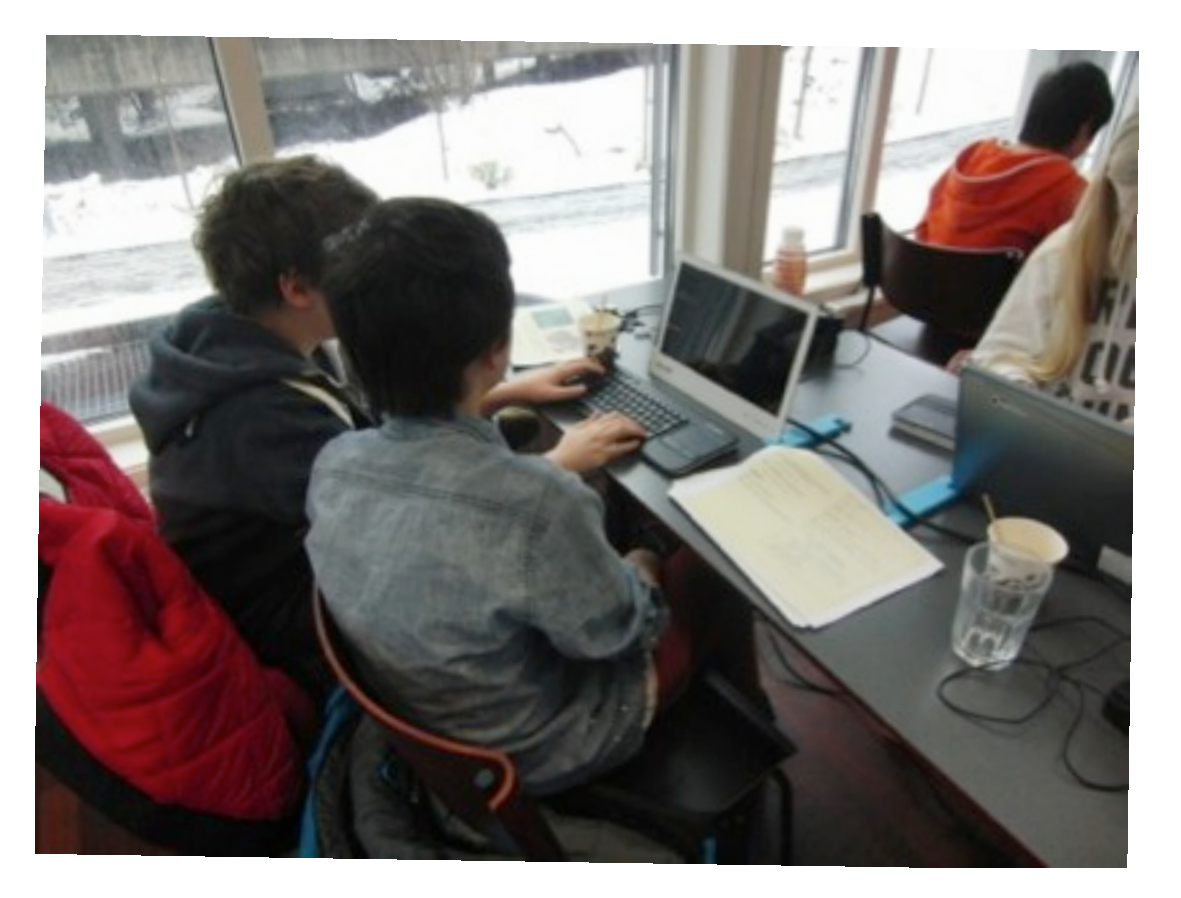

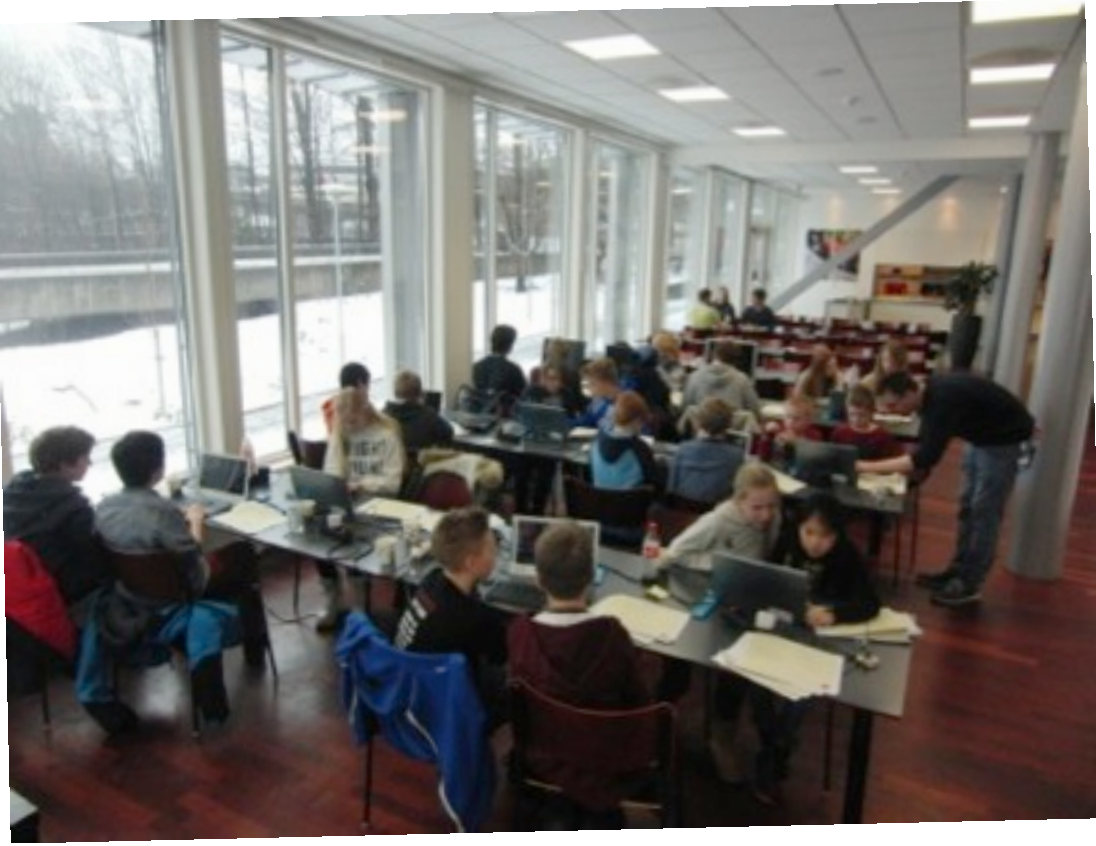